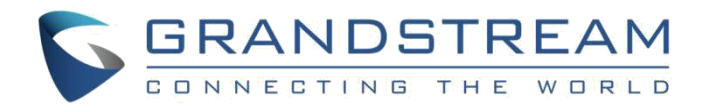

# 深圳市潮流网络技术有限公司

GWN7602 802.11ac 2x2 企业级 AP 用户手册

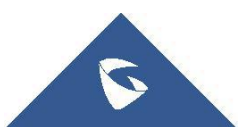

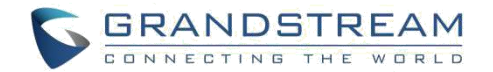

### 技术支持

深圳市潮流网络技术有限公司为客户提供全方位的技术支持。您可以与本地代理商或服务提供商联系,也可以与 公司总部直接联系。

- 地址: 深圳市南山区科技园本区新西路 16 号彩虹科技大 4 楼邮编: 518057
	- 网址: [http://www.grandstream.cn](http://www.grandstream.cn/)
	- 客服电话:0755-26014600 客服传真:0755-26014601
	- 技术支持热线:4008755751
	- 技术支持论坛: <http://forums.grandstream.com/forums>
	- 网上问题提交系统: <http://www.grandstream.com/support/submit-a-ticket>

### 商标注明

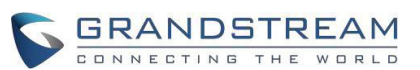

和其他潮流网络商标均为潮流网络技术有限公司的商标。本文档提及的

其他所有商标或注册商标,由各自的所有人拥有。

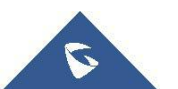

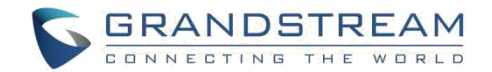

### さんじょう しょうしょう しんしゃ おおし はんしゃ はんしゃ はんしゃ はんしゅう しょうかい しんしゅう しょうしょう

未经潮流批准擅自修改本产品,或以用户手册以外的方式使用本产品,将会导致保修无效。

### **敬生**<br>言句

请不要使用与设备不同的电源适配器,设备可能因此损坏,导致保修失效。

### **FCC** 注意事项

任何未经经销商明确认证的修改或更改可能会导致设备失效。

设备符合 FCC 规则第 15 部分的规定。 操作符合以下两个条件: (1) 本设备不会产生有害干扰。

(2)本设备必须接受任何收到的干扰,包括可能导致意外的操作。

注意:本设备已经过测试,符合 FCC 规则第 15 部分对 B 类数字设备的限制。 这些限制旨在提供

合理的保护,防止住宅安装中的有害干扰。 本设备产生,使用并可能辐射射频能量,如果未按照 说明进行安装和使用,可能会对无线电通信造成有害干扰。 然而,不能保证在特定安装中不会发 生干扰。 如果本设备确实对无线电或电视接收造成有害干扰(可通过关闭和打开设备来确定), 则建议用户尝试通过以下一种或多种措施来纠正干扰:

- •重新调整接收天线的方向或位置。
- •增加设备和接收器之间的距离。
- •将设备连接到与接收器连接的电路不同的电路上的插座。
- •向经销商或有经验的无线电/电视技术人员寻求帮助。

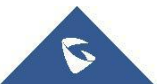

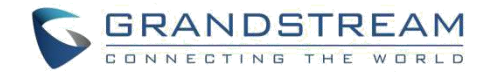

### **GNU GPL** 信息

GWN7602 使用 GNU 通用公共许可证(GPL)包含第三方的软件应用。潮流在 GPL 的特定条件

下使用软件。请参阅 GNU 通用公共许可证具体条款和条件。

潮流 GNU GPL 相关源代码可以从潮流网络官网下载:

[http://www.grandstream.com/sites/default/files/Resources/gwn7xxx\\_gpl.zip](http://www.grandstream.com/sites/default/files/Resources/gwn7xxx_gpl.zip)

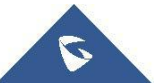

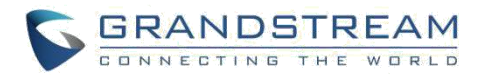

# 目录

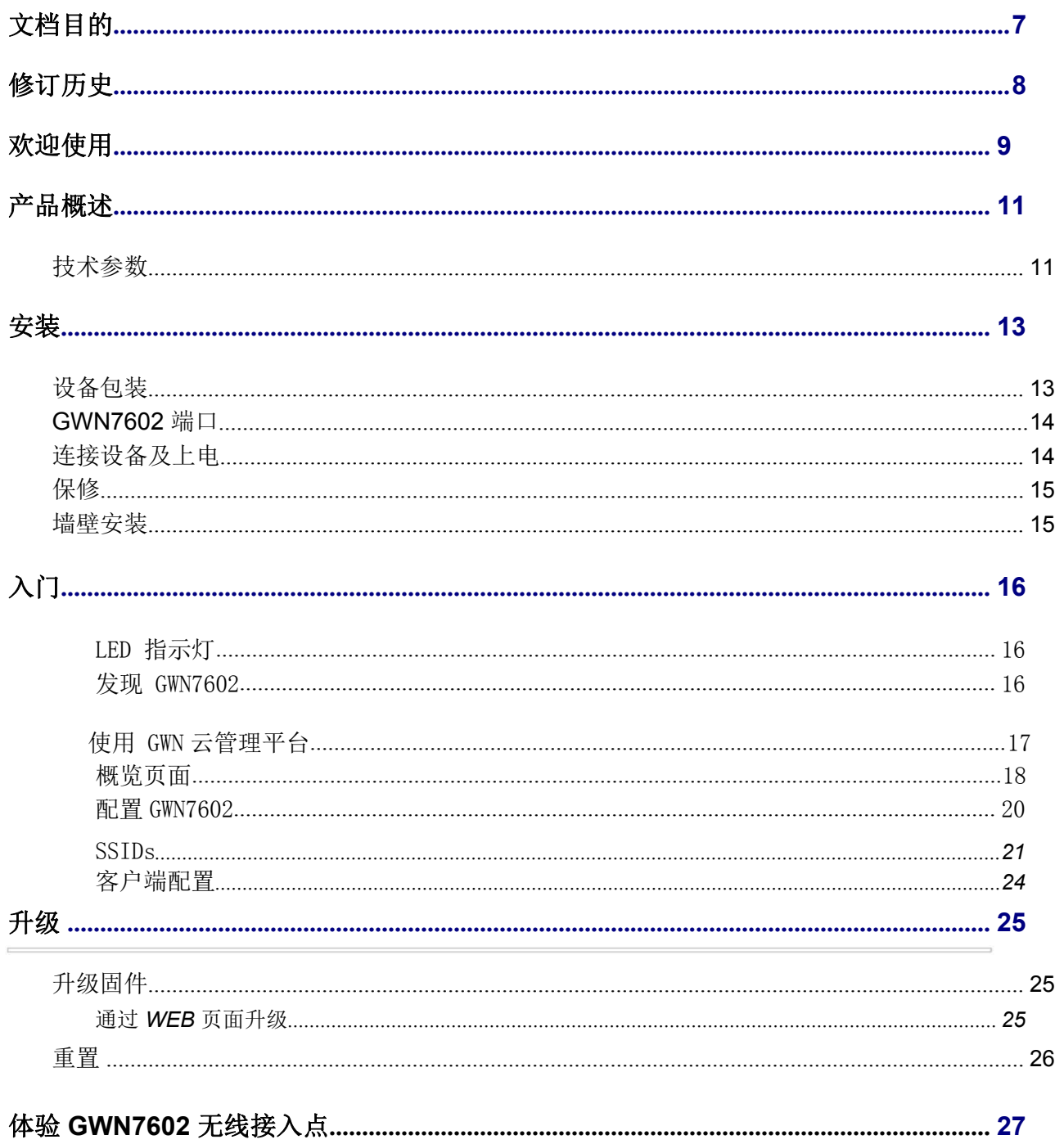

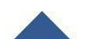

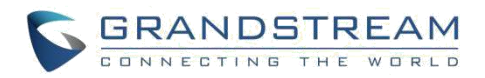

# 图表目录

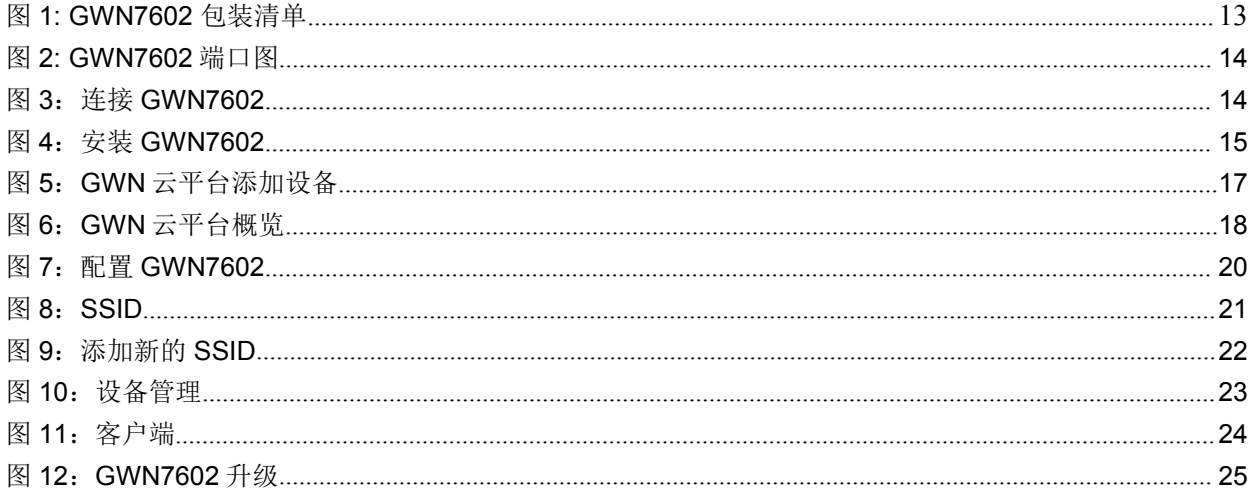

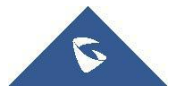

 $\overline{\phantom{0}}$ 

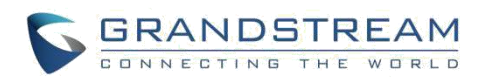

# 表格目录

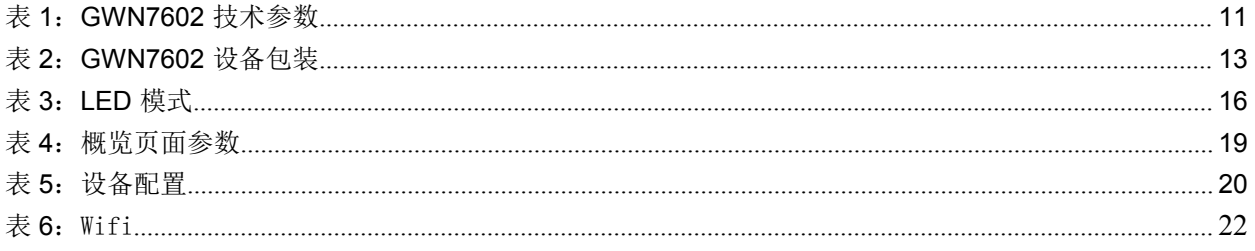

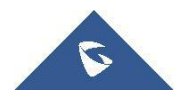

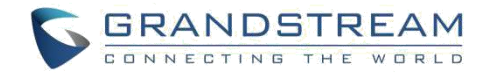

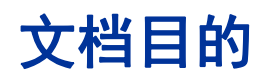

本文档介绍了如何通过 WEB 页面配置独立模式下的 GWN7602,以及其他 GWN7602 的主/从结构等。本 文档主要针对网络管理员。

请访问潮流网络技术有限公司网站,下载最新版本"GWN7602 用户手册":

<http://www.grandstream.com/support>.

文档主要包含以下几点:

[产品概述](h) - [安装](h) しょうしょう しょうしょう しゅうしょく しょうしょく [入门](h)  $\frac{H_{i}}{N_{i}}$  . The contract of the contract of the contract of the contract of the contract of the contract of the contract of the contract of the contract of the contract of the contract of the contract of the contrac 体验 [GWN7602](h)

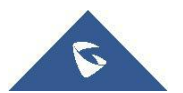

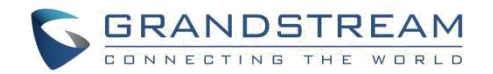

# 修订历史

这部分记录了上次用户手册以来的重要改变,仅列出主要功能升级和文档修订,细小的修正和改 变不包括在修订记录内。

初始版本.

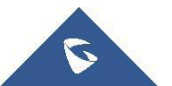

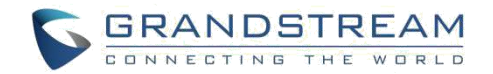

# 欢迎使用

感谢您购买潮流 GWN7602 企业级无线接入点。

GWN7602 是一个小型 Wi-Fi 接入点 AP,适用于小型企业、家庭、办公室、酒店等。三个 100Mb 端 口支持带有以太网的 IP 电话、IPTV、计算机和类似设备,提供一个上行千兆网络端口 PoE/PoE+ 和 PSE。双频 2x2:2 MIMO 技术和复杂的天线设计,实现大型的网络吞吐量,支持多达 80 个客户 端和 100 米的覆盖范围。为了安装和管理更便捷,GWN7602 支持 GWN.CLOUD 云管理 AP 平台进行管 理,并与潮流网络无线话机搭配使用。GWN7602 适用于高级 QoS、低时延、快速的实时应用程序, 支持专属门户,是高密度用户企业的理想选择。

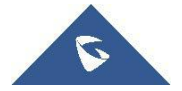

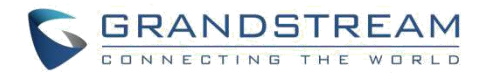

# △ 注意:

未经潮流批准擅自修改本产品, 或以用户手册以外的方式使用本产品, 将会导致保修无效。

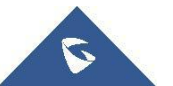

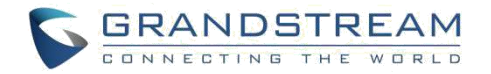

# 产品概述

## 技术参数

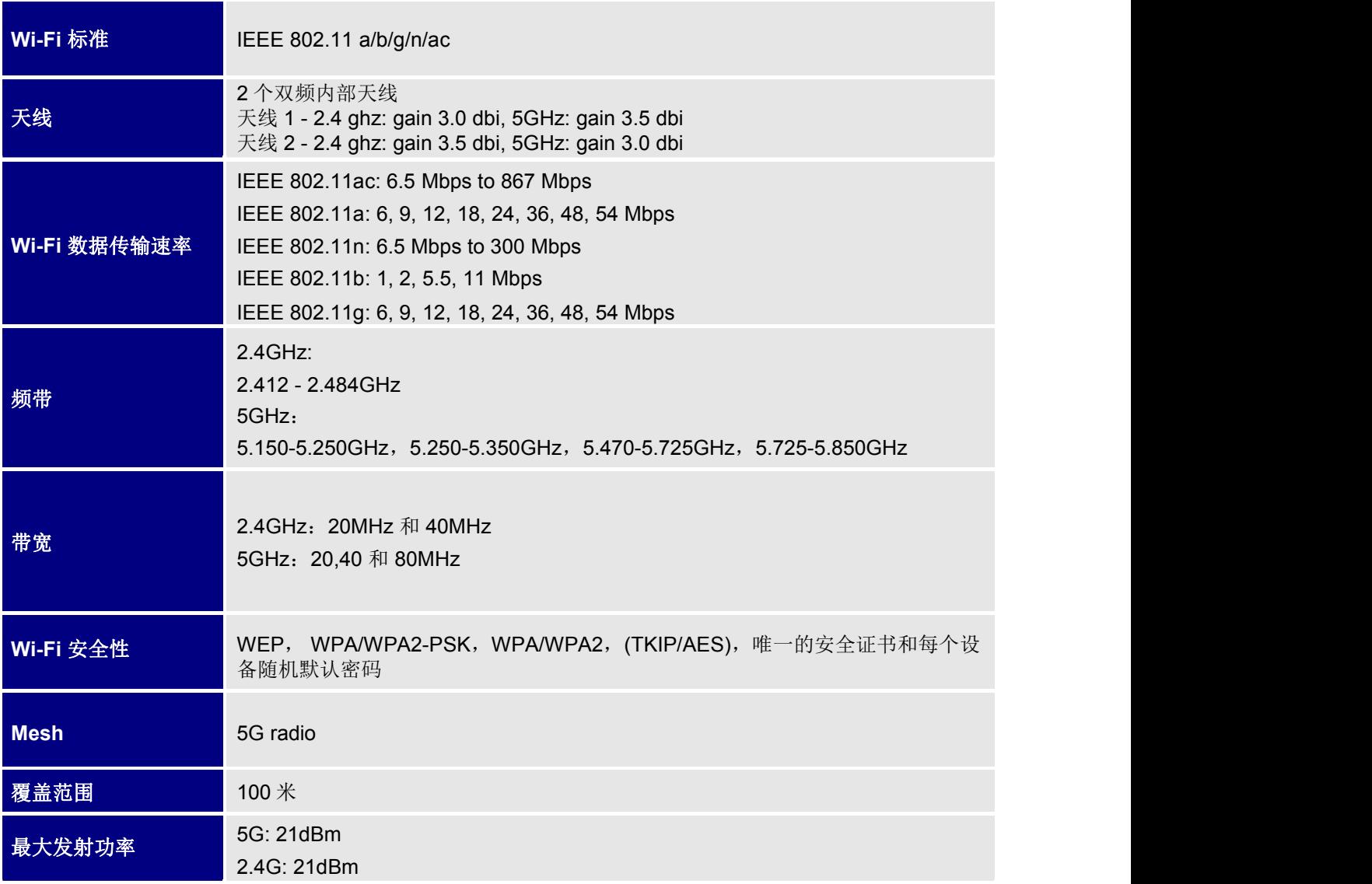

#### 表 **1**:**GWN7602** 技术参数

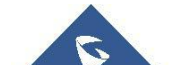

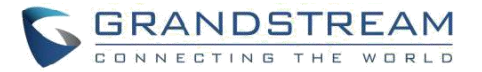

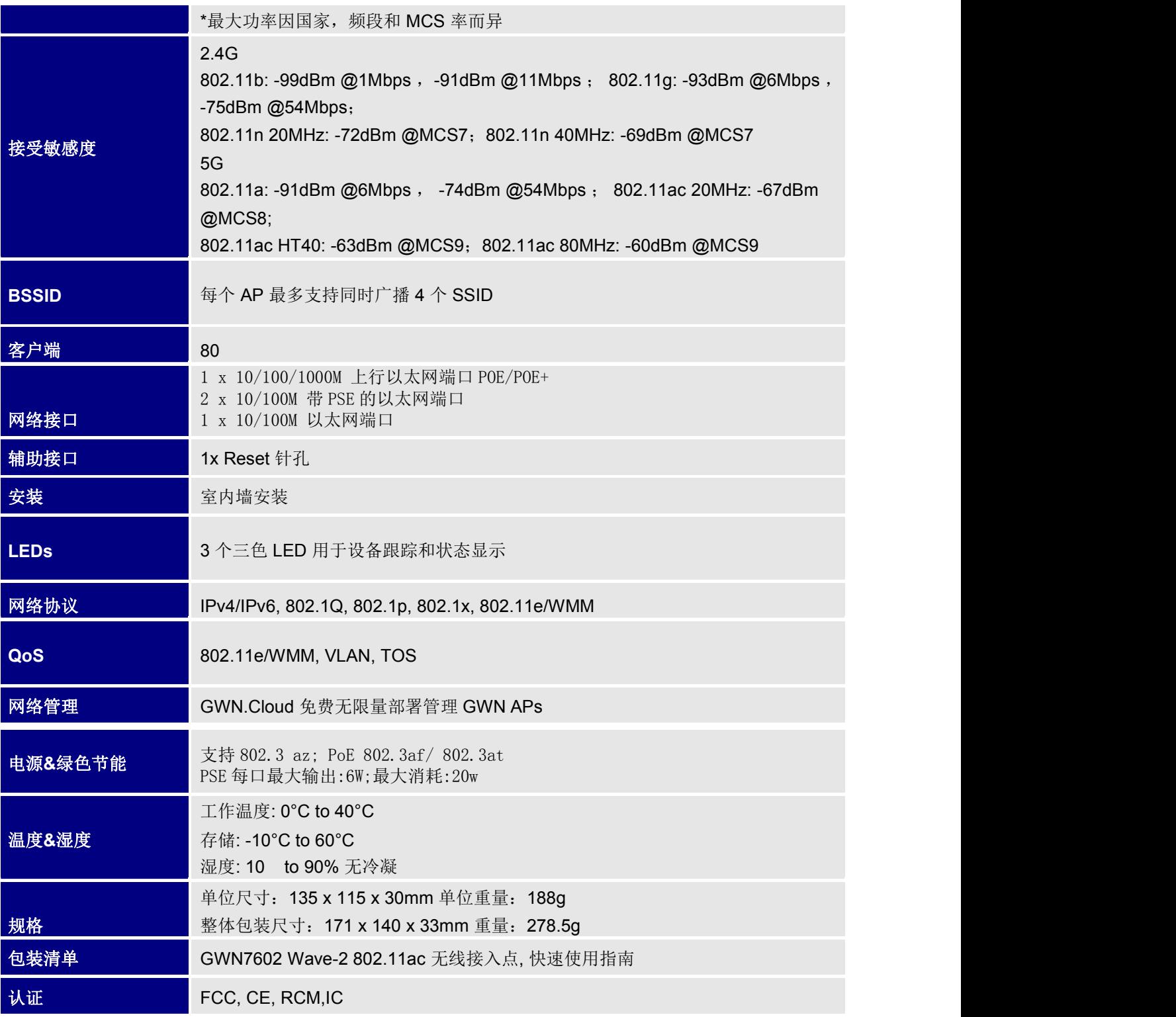

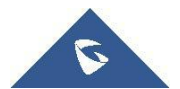

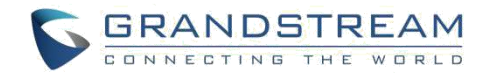

安装 医心包 医心包 医心包 医心包 医心包

在部署和配置 GWN7602 之前, 设备需要合理上电并连接到网络。这部分将会详细讲述 GWN7602 的安装、连接和保修政策。

## 设备包装

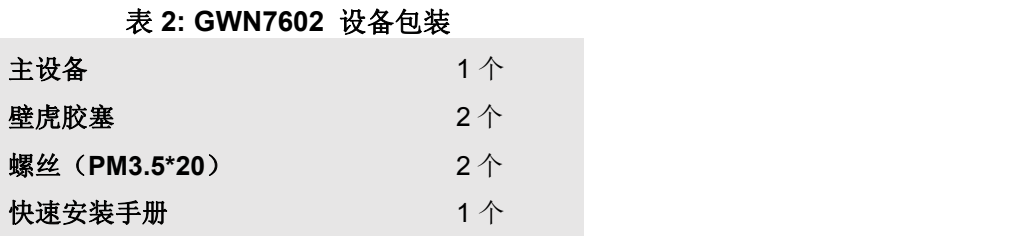

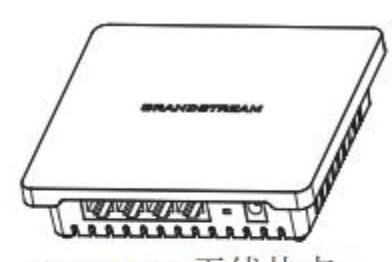

GWN7602 无线热点

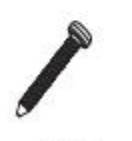

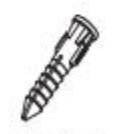

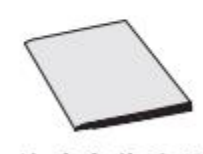

2x 螺丝  $(PA3.5*20)$ 

2x 壁虎胶塞

1x 快速安装手册

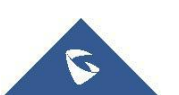

图 **1: GWN7602** 包装清单

## **GWN7602** 端口

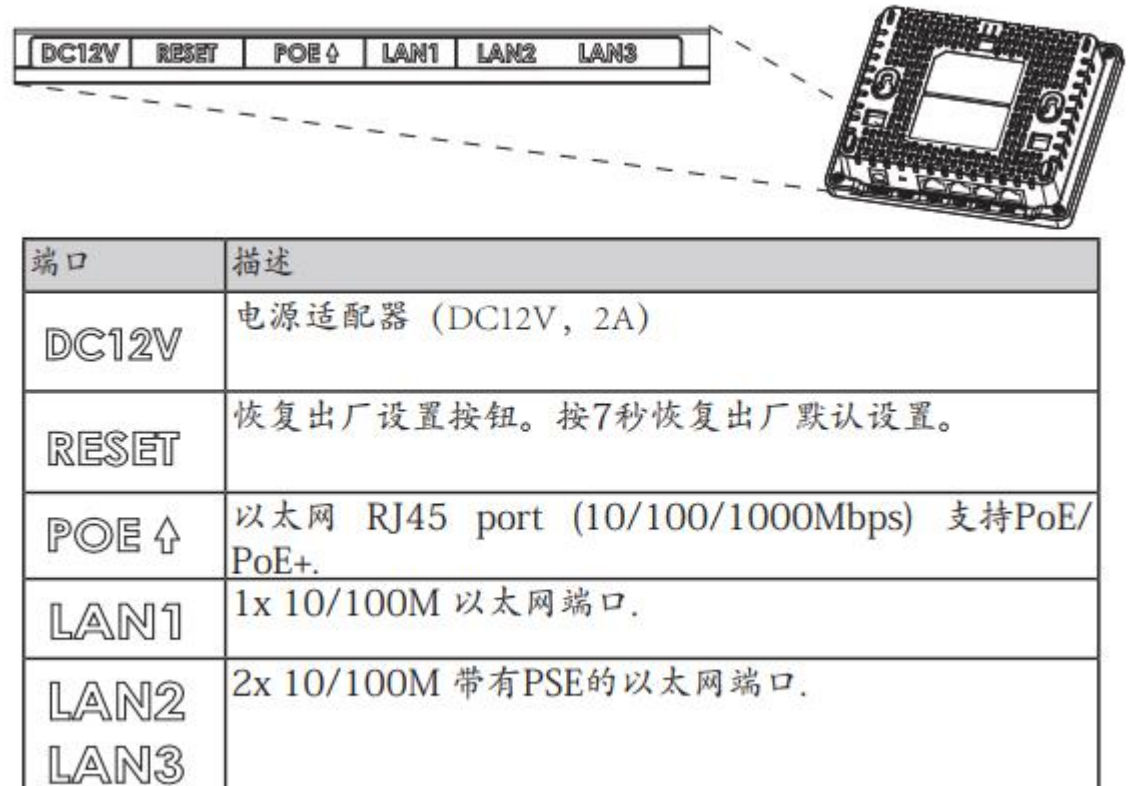

#### 图 **2: GWN7602** 端口图

## 连接设备及上电

可以使用正确的 PSU(DC12V, 2A)或 PoE / PoE +交换机为 GWN7602 供电,每个 PSE 端口的最大输出功率为 6W。:

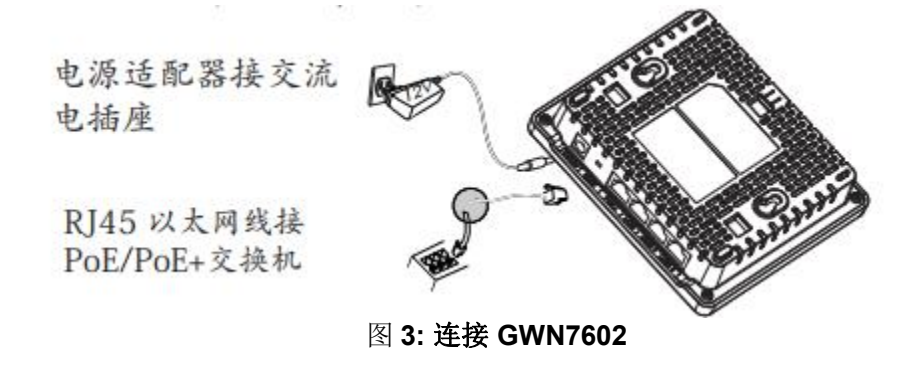

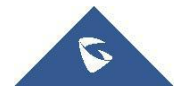

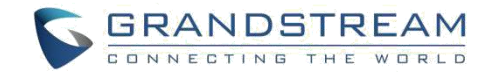

## 保修 医心包 医心包 医心包 医心包 医心包

如果您购买自经销商,请直接联系经销商更换,维修或退货。如果您直接购于潮流网络公司, 请联系潮流技术支持团队,取得退货许可号码(RMA)后退货。潮流网络科技公司保留在不 做预先通知的情况下修改售后服务细则的权利。

## 墙壁安装

GWN7602 可以安装在墙壁上,请参考以下步骤进行相应的安装。

## 墙壁安装

#### 步骤 **1**:

用卷尺测出设备背面两个挂载槽之间的距离,并在墙面上用铅笔标出对应的挂载螺丝孔。

#### 步骤 **2**:

在墙上的标注位钻出孔位,并将胶塞嵌入孔中,打入用于悬挂设备的螺丝。将螺丝头扣入设备的 挂载槽中完成安装。

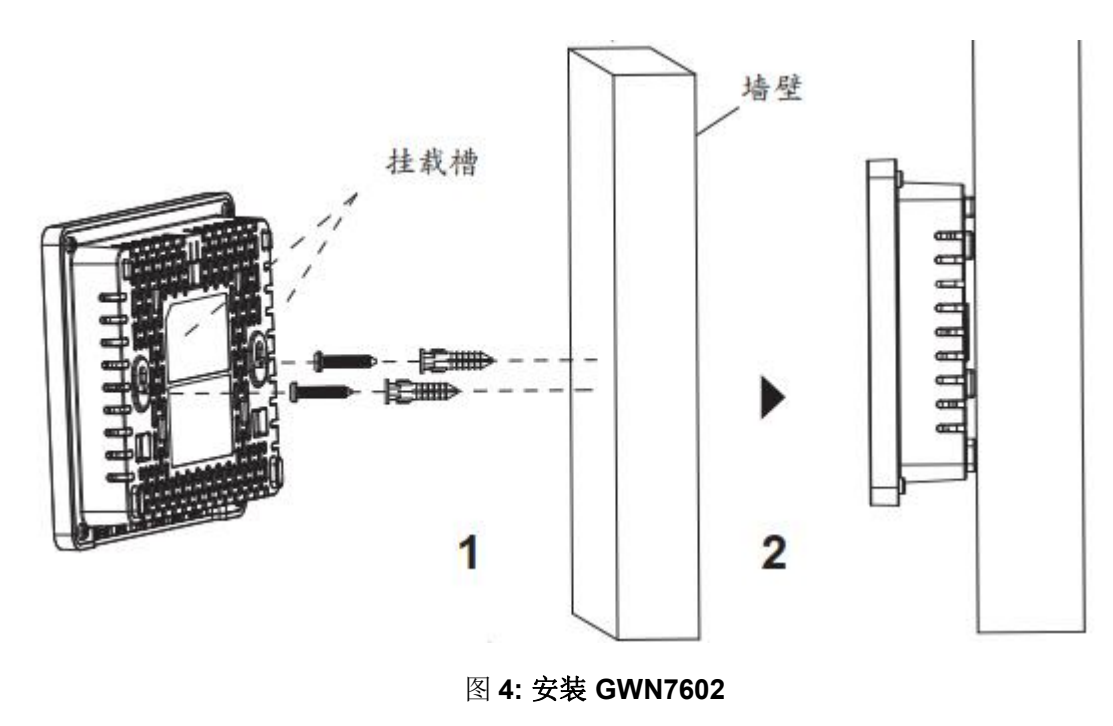

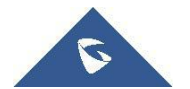

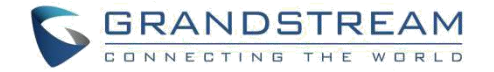

# 入门

GWN7602 为用户提供直观的 Web 页面配置界面,对设备所有配置选项的进行配置管理。 本节提供说明分步读取 LED 定的指示状态和使用 WAN7000 的 Web页面。

## **LED** 指示灯

GWN7602 的前面板有电源和接口活动的 LED 指示灯,下表描述了 LED 灯的指示状态。

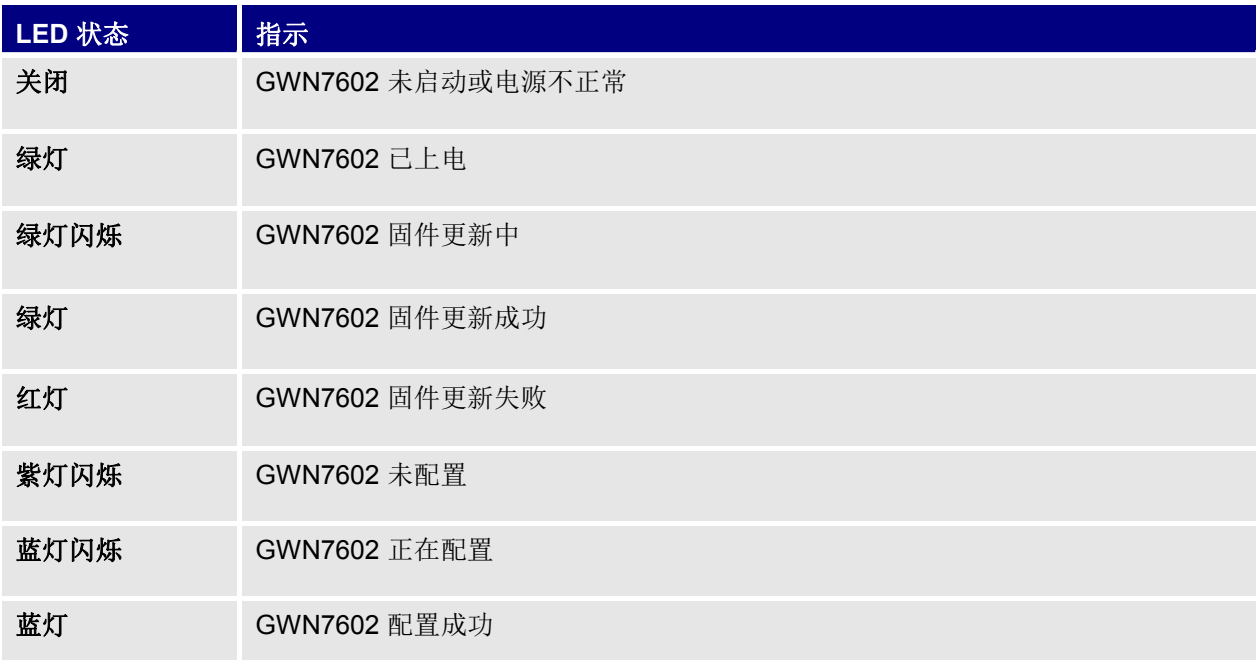

### 表 **3**:**LED** 模式

## 发现 **GWN7602**

将 GWN7602 上电起机并连接至网络,GWN7602 会广播默认的 SSID。 GWN【MAC 地址后 6 位】以及随机密码: 备注: 2008年 2018年 2018年 2018年 2018年 2018年 2018年 2018年 2018年 2018年 2018年 2018年 2018年 2018年 2018年 2018年 2018年 2018年 2018年 2018年 2018年 2018年 2018年 2018年 2018年 2018年 2018年 2018年 2018年 2018年 2018年 2018年 2018年 2018年 2018年 2018年 20

- GWN7602 的默认 SSID 和随机密码打印在设备的 MAC 地址贴纸上。
- 遵守当地关于频带、发射功率及其他相关法规是每个用户应尽的责任。

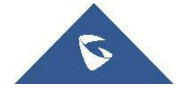

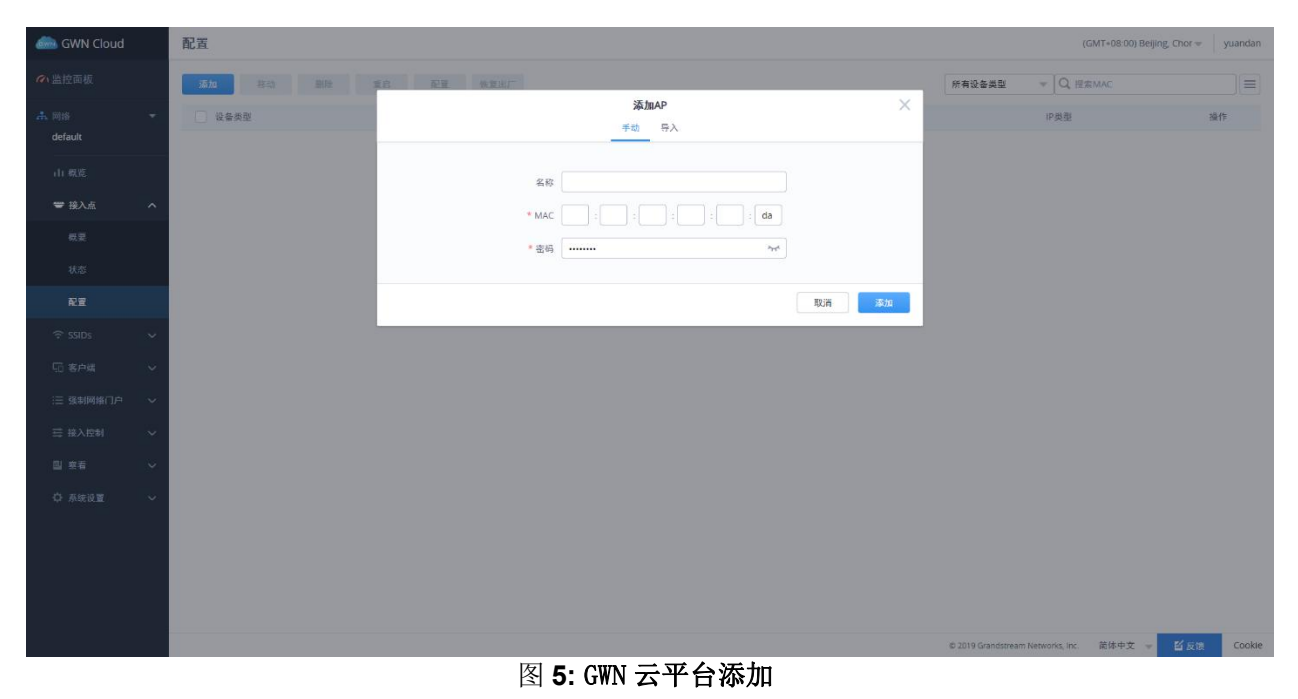

登录 GWN 云管理平台 <https://www.gwn.cloud/>, 在接入点->配置中添加 AP 进行管理

# 使用 **GWN** 云管理平台

用户可以登录 GWN 云管理平台 [https://www.gwn.cloud/,](https://www.gwn.cloud/)在接入点->配置中添加 AP 进行管理

更多 GWN Cloud 功能配置说明,请参见 GWN Cloud 用户手册: <http://www.grandstream.com/support/resources/?title=GWN.Cloud>

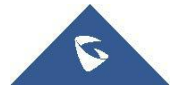

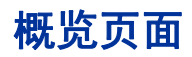

概览页面提供了以仪表板样式显示的设备信息的总体视图,便于监控。

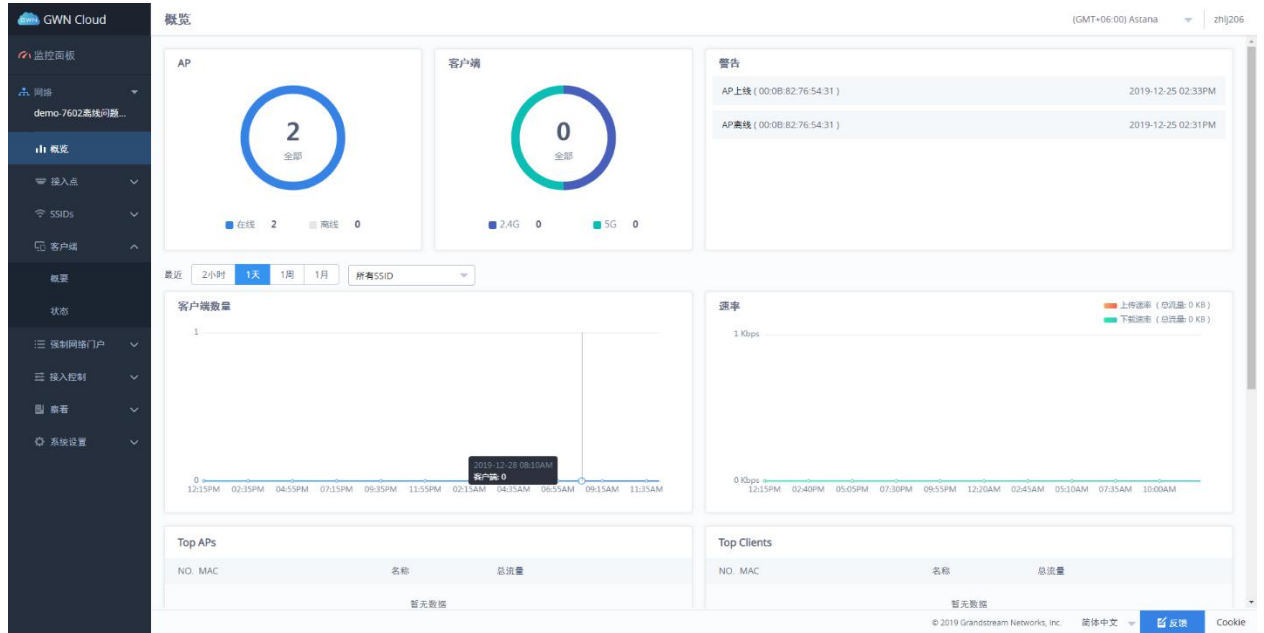

图 **6: GWN** 云平台概览

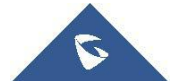

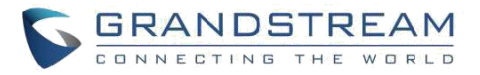

用户可以快速查看 GWN7602 的各个项目的状态,请参见下表中的每个项目:

\_\_\_\_\_\_

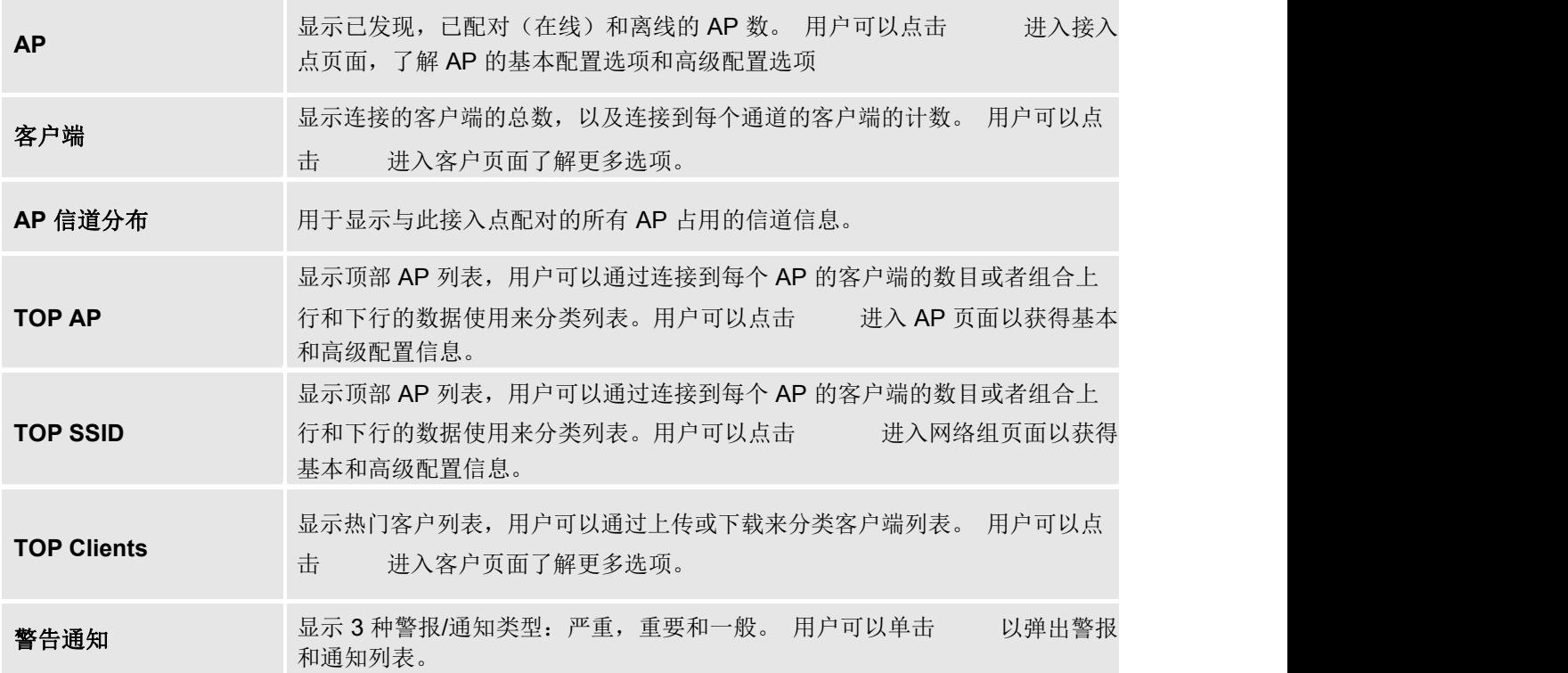

#### 表 **4**:概览页面参数

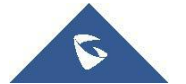

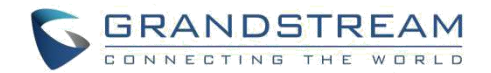

## 配置 GWN7602

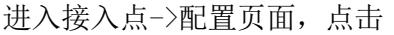

进入接入点->配置页面,点击 可对 GWN7602 进行配置。

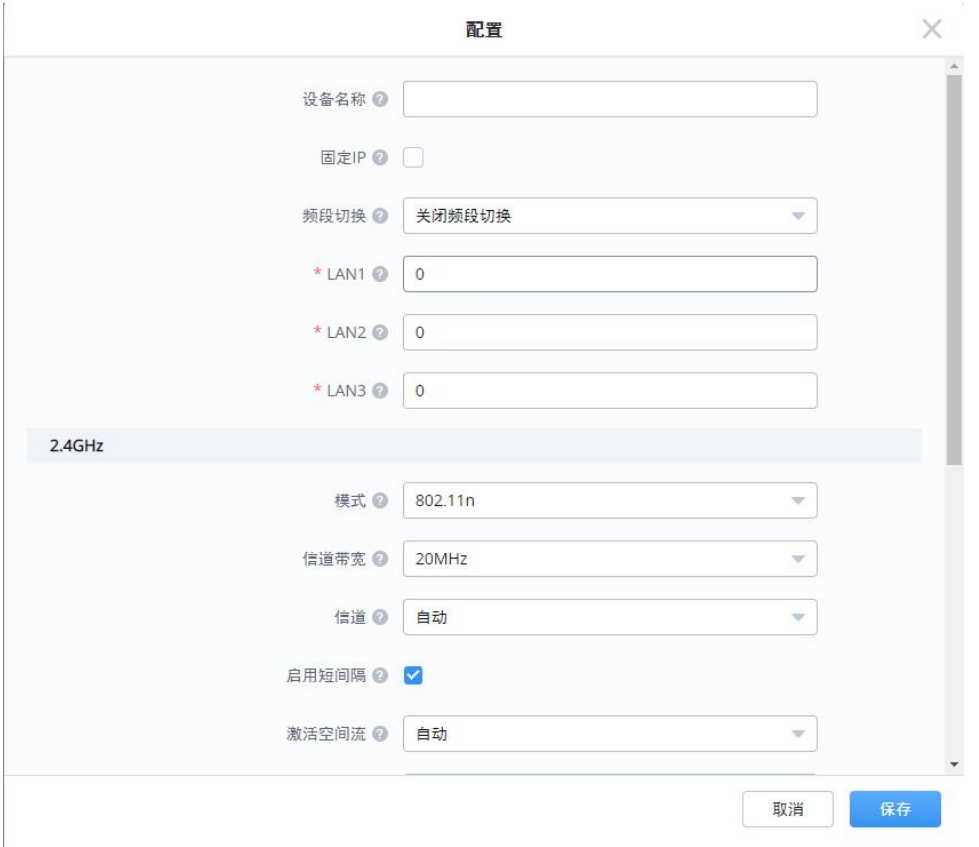

#### 图 **7:** 配置 **GWN7602**

有关设备配置选项卡,请参见下表。

#### 表 5: 设备配置

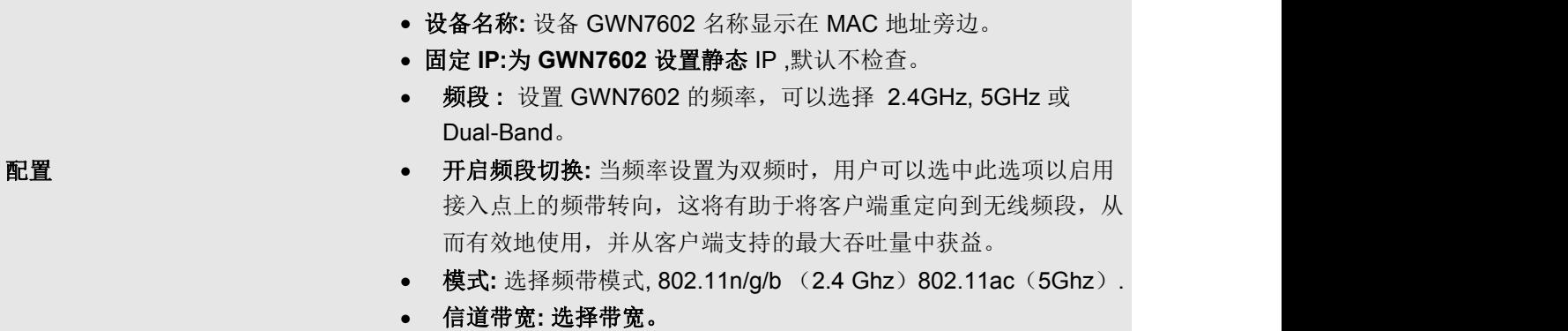

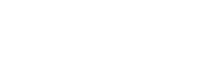

 $\mathcal{L}$ 

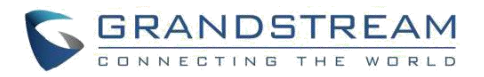

- **40MHz** 信道位置**:** 配置 40MHz 频道位置。
- 信道**:** 选择自动或指定频道位置,默认为自动。
- 启用短间隔: 选择是否启用此项增加吞吐量。
- **激活空间流:** 选择是否激活空间流, 选择自动, 1.2.或 3.
- 无线电功率**:** 设置无线电功率,可以选择低、中、高三种。
- 禁用波束形成:选择禁用波束形成以将信号广播到广域。
- 重启设备**:** 重启该接入点。
- 升级设备固件:升级接入点的固件。

--------------------------------------------------------------------------------------------------------------------------------------------

--------------------------------------------------------------------------------------------------------------------------------------------

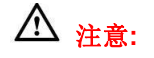

如果 GWN7602 未配对或配对图标为灰色,请确保该 GWN7602 未与另一个 GWN7000 路由器或 GWN7602 主接入点配对, 如果是这样, 用户需要先取消配对, 或将其重置为出厂默认设置 以便使其可用 于由其他 GWN7000 路由器或 GWN7602 接入点控制器配对。

## SSIDs

用户可以创建不同的 SSIDs,并添加其他 GWN7602 作为从属接入点。

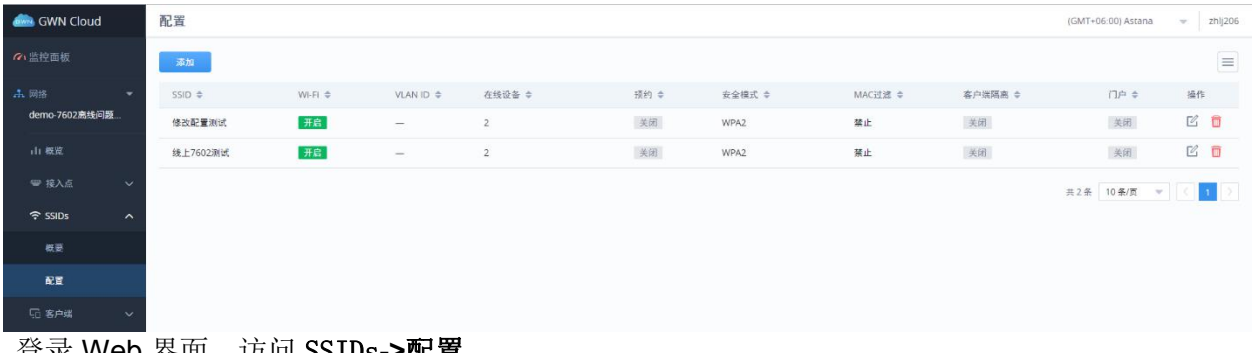

登录 Web 界面,访问 SSIDs**->**配置。

图 **8**:SSIDs

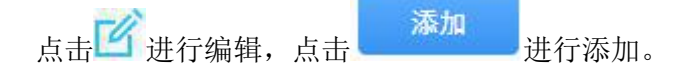

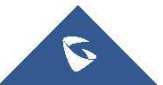

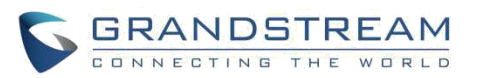

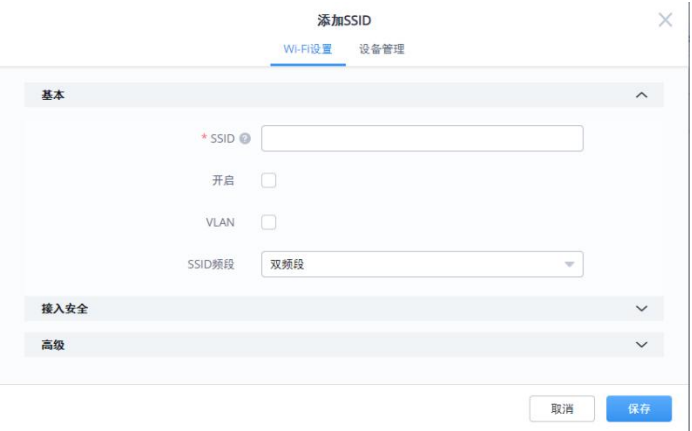

图 **9**:添加新的 SSID

用户可以选择两种配置方式的任意一种,添加 SSID:

● Wi-Fi: 请参照下表进行 Wi-Fi 网络组配置。

表 **6**:**WiFi**

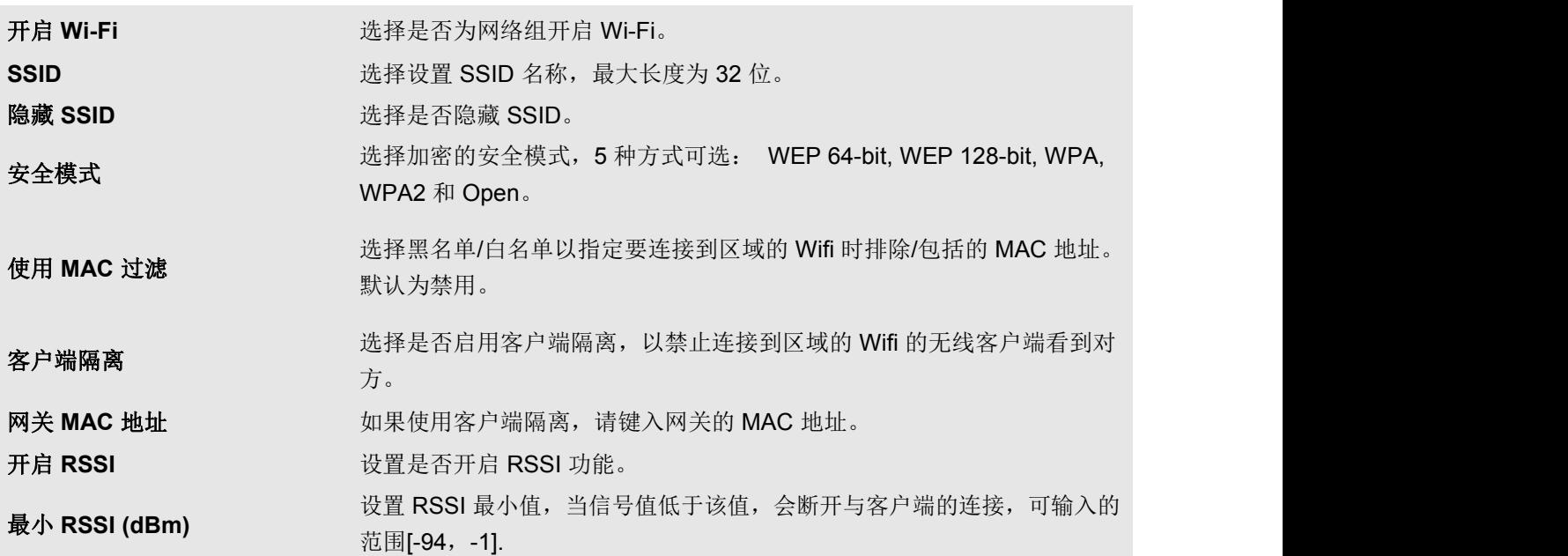

● 设备管理: 用于向 SSIDs 添加或删除配对的接入点

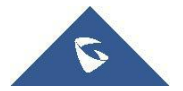

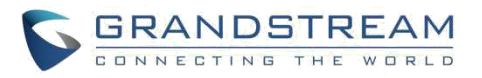

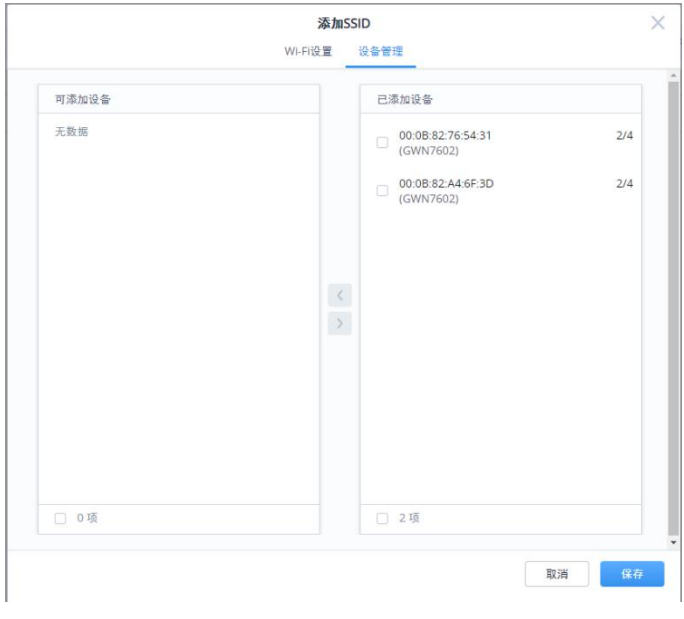

### 图 10: 设备管理

### 点击 → 将 GWN7602 添加至网络组, 或点击 → 移除。

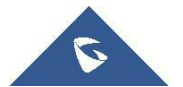

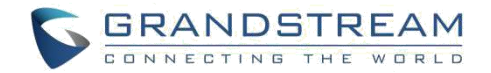

## 客户端配置

客户连接到不同区域均可以显示和管理。管理员可以在 GWN7602 的 Web 页面 -> 客户端访问客 户列表执行不同的操作。

| <b>GWN Cloud</b>                              | 状态                  |                                |                 |        |           |                                   | (GMT+06:00) Astana | zhij206<br>$\mathcal{L}_{\mathcal{F}}$ |
|-----------------------------------------------|---------------------|--------------------------------|-----------------|--------|-----------|-----------------------------------|--------------------|----------------------------------------|
| の监控面板                                         |                     |                                |                 |        | 选择日期范围    | 图 所有SSID                          | ▼ Q 授索MAC/SSID/IP  | $\equiv$                               |
| 击网络<br>۰                                      | $MAC =$             | 主机名                            | IP地址            | 類段 ÷   | 总流量 ÷     | 上传流量 ÷                            | 下载流量 ≑             | 操作                                     |
| demo-7602 素 线问题                               | 0 00:08:82:F5:52:75 | localhost                      | 192.168.200.39  | 2.4GHz | 8.28 GB   | 6.36 GB                           | 1.91 GB            | 凶困危险                                   |
| 山概览                                           | C0:74:AD:0B:B0:B7   | localhost                      | 192.168.200.166 | 2.4GHz | 1.8 GB    | 1.34 GB                           | 473.18 MB          | 区团临星                                   |
| ₩ 接入点<br>$\checkmark$                         | 0 00:08:82:A4:69:C3 | localhost                      | 192.168.200.34  | 2.4GHz | 1.41 GB   | 499.63 MB                         | 951.25 MB          | 区团名品                                   |
| $\widehat{\mathcal{F}}$ SSIDS<br>$\checkmark$ | 0 00:08:82:F4:BE:AE | localhost                      | 192.168.200.69  | 2.4GHz | 1.18 GB   | 905.01 MB                         | 312.44 MB          | 区面名品                                   |
| 5 客户端<br>$\sim$                               | 0 00:0B:82:EA:B8:98 | Grandstream WP820 dslforum.org | 192.168.200.194 | 5GHz   | 784.07 MB | 603.12 MB                         | 180.95 MB          | 区面名品                                   |
| 教耍                                            | 0 00:08:82:D3:97:64 | Grandstream WP820 dslforum.org | 192.168.200.109 | 5GHz   | 119.9 MB  | 111.03 MB                         | 8.87 MB            | 区团名品                                   |
| 秋态                                            | 0 00:0B:82:E3:06:BE | localhost                      | 192.168.200.137 | 5GHZ   | 66.5 MB   | 59.07 MB                          | 7.42 MB            | 区面名品                                   |
| 三 强制网络门户<br>$\ddot{\phantom{1}}$              | 6 54:33:CB:E0:SF:67 | ko                             | 192.168.200.192 | 5GHZ   | 7.04 MB   | 2.01 MB                           | 5.03 MB            | 乙基多品                                   |
| 三 接入控制<br>$\checkmark$                        | ● 00:0B:82:EA:C6:12 | localhost                      | 192.168.200.193 | 5GHz   | 2.04 MB   | 1.95 MB                           | 89.83 KB           | 区盟临星                                   |
| 国 察看<br>$\checkmark$                          |                     |                                |                 |        |           |                                   | 共9条 10条/页 v        |                                        |
|                                               |                     |                                |                 |        |           |                                   |                    |                                        |
| ○ 系统设置<br>$\checkmark$                        |                     |                                |                 |        |           |                                   |                    |                                        |
|                                               |                     |                                |                 |        |           |                                   |                    |                                        |
|                                               |                     |                                |                 |        |           |                                   |                    |                                        |
|                                               |                     |                                |                 |        |           |                                   |                    |                                        |
|                                               |                     |                                |                 |        |           | C 2019 Grandstream Networks, Inc. | 简体中文 -             | 百反馈<br>Cookie                          |

图 **11**:客户端

- 点击 △ 检查客户端状态并修改基本设置,如设备名称。
- 点击 阻止客户端的 MAC 地址连接到该区域的网络组。

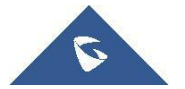

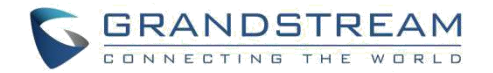

**升级**

## 升级固件

GWN7602 支持远程或本地固件升级。本节将讲述如何升级您的 GWN7602。

## 通过 **GWN** 云平台升级

GWN7602 可以通过 GWN 云平台进行升级,

通过 系统设置->升级, 访问升级配置页面。.选中想要升级的设备点击 T 和级 可即可进行升级。

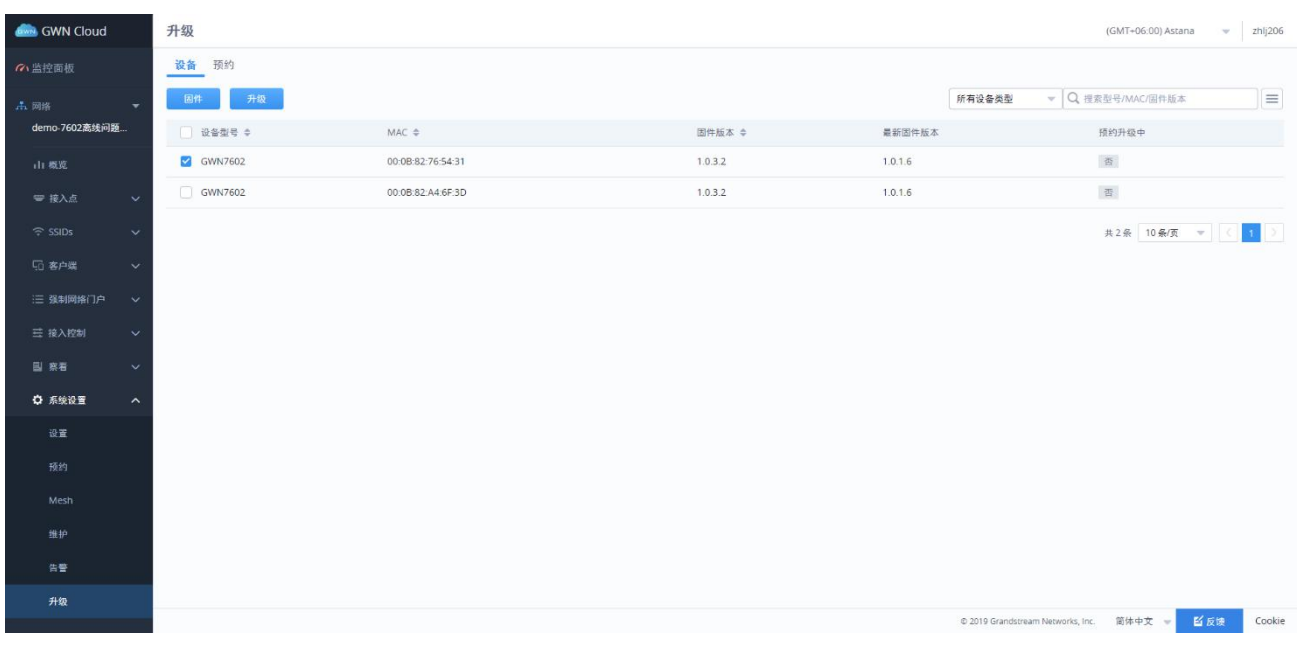

图 **12**:GWN7602 升级

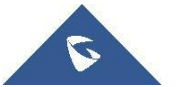

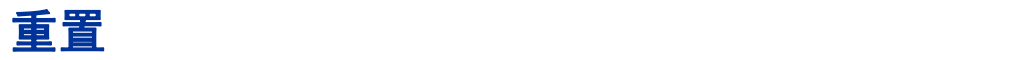

管理员可以将设备恢复出厂设置,通过接入点->配置,选中需要回复出厂的设备,点击 | 恢复出厂 按钮会把 GWN7602 恢复出厂设置。

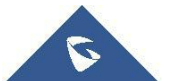

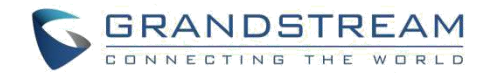

## 体验 **GWN7602** 无线接入点

请访问我们的网站: [http://www.grandstream.cn](http://www.grandstream.com/) 来获取最新的固件版本, 新增的功能, FAQs, 文 档和新的产品特性。

我们鼓励您访问我们的[产品相关文档](http://www.grandstream.com/our-products), [FAQs](http://www.grandstream.com/support/faq) 和 [用户和开发人员论坛](http://forums.grandstream.com/) 来解答一些您常见的问题。如 果您通过经潮流认证的合作伙伴或经销商购买了我们的产品,请直接联系他们请求支持

我们的技术支持人员可随时为您解答所有疑问。请联系我们的技术支持人员或 <u>[在线提交故障清](http://esupport.grandstream.com/)</u>

单 来获取更深入的支持。

再次感谢您购买潮流网络 GWN7602 企业级路由器& 无线接入点设备,确信它会为您的工作和生 活带来便利和色彩。

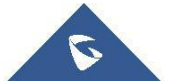